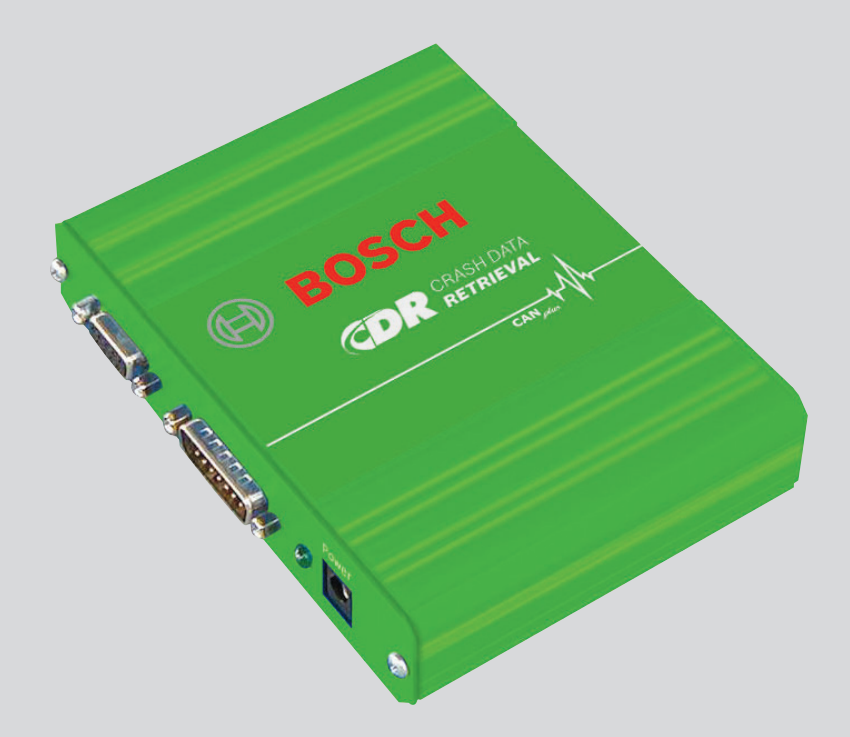

# **CDR**

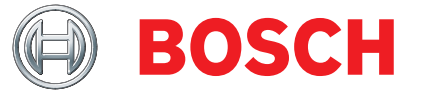

ko 운영 지침 여러 컨트롤유닛에 저장된 사고 데이터 판 독용 툴

#### ko 2 | CDR | 사용된 기호

# 한국어 내용

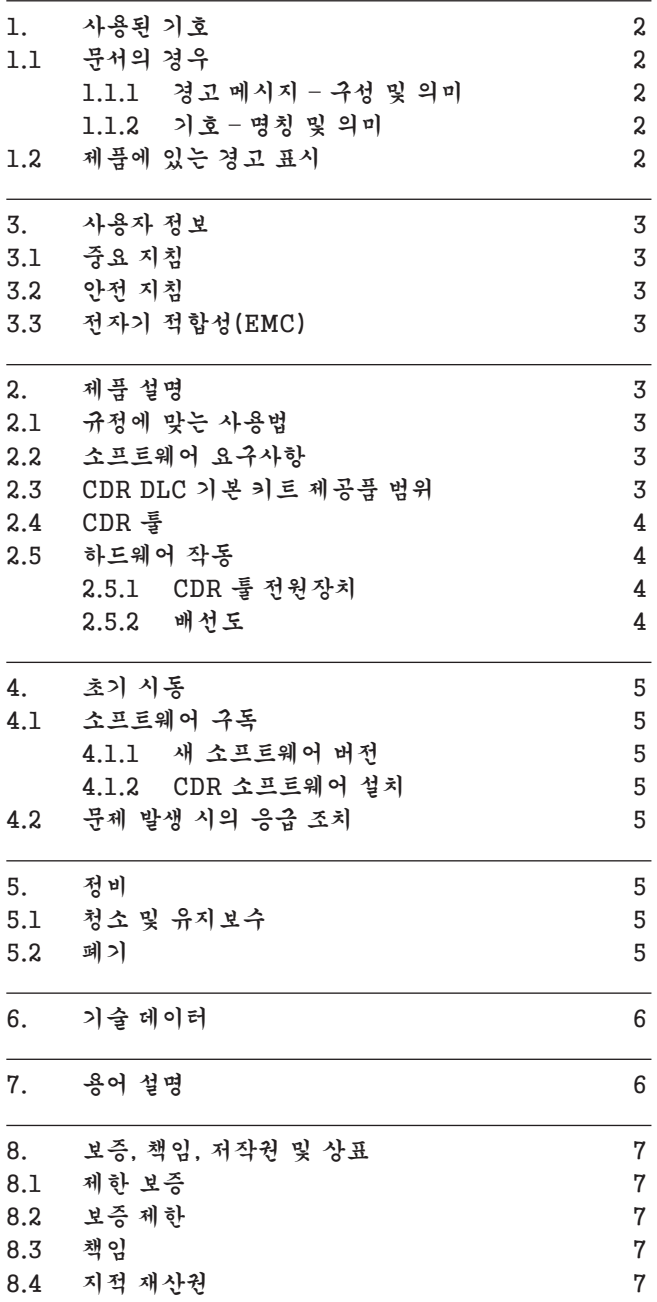

8.5 [상표](#page-6-0) 7

# 1. 사용된 기호

### 1.1 문서의 경우

1.1.1 경고 메시지 – 구성 및 의미

경고 메시지는 각종 위험상황과 그 결과 제품 사용자나 주변 사람들에게 끼치는 영향에 대해 설명합니다. 또한 이 같은 위 험에 대처하는 방법에 대해 설명합니다. 경고문구에는 중요 한 의미가 들어 있습니다. 경고문구는 이를 무시할 경우 발생 가능한 사고나 위험의 정도를 가리킵니다.

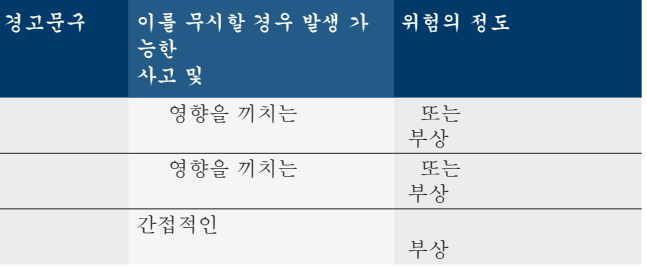

다음과 같이 예를 들어 과 같은 경고문구가 들어 있는 "전도성 부품" 경고 메시지에 유의하십시오.

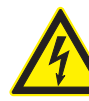

위험 – CDR 을열 때 전도성 부품이 위험합니다! 전도성 부품을 만졌을 경우 감전으로 인한 부상, 심장마비 또는 사망의 위험이 있습니다.

- ¶ 전기 장치나 자재는 반드시 전기 기술자 또는 전기 기술자의 감독 하에 일정 교육을 받은 사 람이 취급해야 합니다.
- > CDR을 열기 전에 전원장치를 분리하십시오.

#### 1.1.2 기호 – 명칭 및 의미

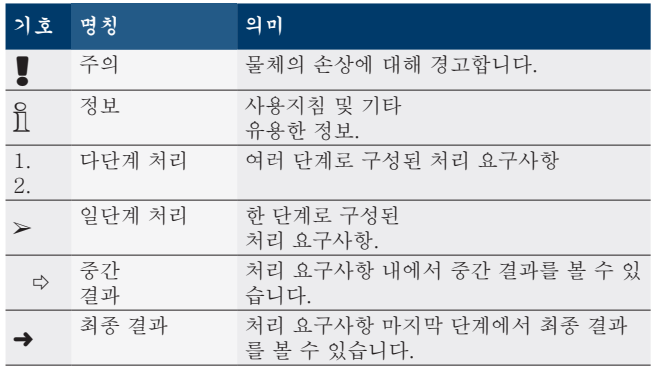

### 1.2 제품에 있는 경고 표시

! 제품에 있는 모든 경고 표시에 유의하고 읽을 수 있는 상 태로 보존하십시오!

# <span id="page-2-0"></span>3. 사용자 정보

### 3.1 중요 지침

CDR툴을 켜서 연결하고 작동하기 전에 본 사용설명서의 모든 지시사항과 경고 사항 및 각종 정보를 읽고 이를 준수하십시오.

- ! 이 사용설명서는 CDR 툴을 손쉽게 설치해서 안전하게 사용할 수 있도록 도와줍니다. CDR 툴과 소프트웨어를 사용하기 전에 이 사용설명서 전체를 꼼꼼하게 읽으십시 오.
- i 기타 의문사항은 Bosch 의 고객 기술 지원 센터에 문의 하십시오. 고객 기술 지원 센터의 현재 연락처는 CDR 툴 소프트웨어의 도움말 파일에 들어 있습니다.

### 3.2 안전 지침

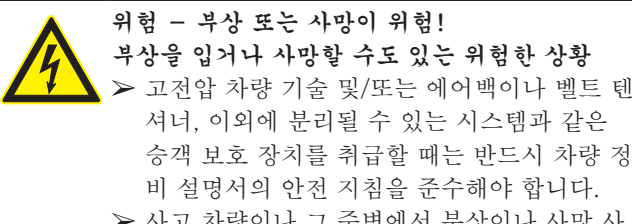

> 사고 차량이나 그 주변에서 부상이나 사망 사 고가 발생할 수 있습니다. 이런 경우 반드시 필요한 안전 조치를 취하십시오.

### 3.3 전자기 적합성(EMC)

CDR은 EMC 가이드 라인2004/108/EG에 따른 기준을 충족 시킵니다.

i CDR은 A등급/카테고리의 제품입니다. EN 61 326에 의 거한 CDR은 가정에서 사용할 경우 잦은 고장을 유발하여 EMC 조치가 필요할 수 있습니다. 이럴 경우 사용자가 적절한 조치를 취하면 됩니다.

# 2. 제품 설명

## 2.1 규정에 맞는 사용법

CDR DLC 기본 키트는 차량에 있는 여러 컨트롤유닛의 EDR 데이터를 판독하는 데 사용됩니다. CDR 툴은 다양한 차종에서 사용할 수 있습니다. CDR 소프트웨어의 도움말 파 일에는 지원되는 차종 목록이 들어 있습니다. CDR DLC 기 본 키트는 CDR 툴, CDR 소프트웨어 및 차량이나 컨트롤유 닛 연결용 하드웨어 부품으로 구성되어 있습니다.

### 2.2 소프트웨어 요구사항

CDR 소프트웨어는 PC/랩톱에서 작동됩니다. CDR 소프트웨 어는 EDR 데이터를 판독하거나 CDR 보고서를 읽는 데 도움 이 됩니다.

CDR 소프트웨어를 PC/랩톱에서 사용하기 위해서는 최소한 다음 조건이 충족되어야 합니다.

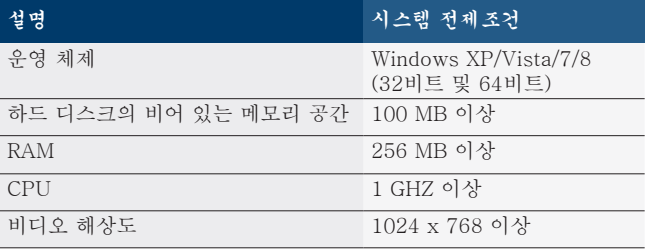

#### 2.3 CDR DLC 기본 키트 제공품 범위

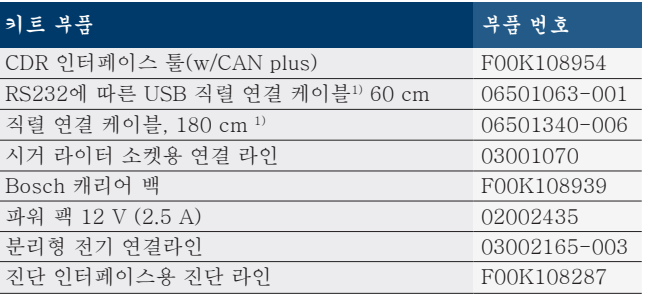

*1) CDR 키키키키 키키키 키키키 2키키 키키 키키 USB/키키 키키 키키키(키키 키키 F00K108953) 키키 키키 키키 키키키키.*

U<br>∏ DLC 기본 키트에는 차량별 연결 라인은 포함되어 있지 않 습니다. 이같은 연결 라인은 컨트롤유닛에 직접 연결해서 데이터를 판독할 때 필요합니다. 이 연결 라인이나 기타 CDR 액세서리는 Bosch CDR 툴 전문 취급 대리점에서 구 입할 수 있습니다.

#### <span id="page-3-0"></span>ko 4 | CDR | 제품 설명

2.4 CDR 툴

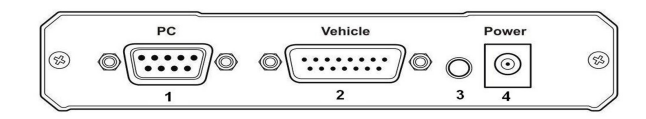

그림1: CDR 툴

- 1 RS-232 (9핀) 연결부
- 2 진단 라인(15핀) 연결부
- 3 LED 전원장치
- 4 전전원장치 연결부

#### 2.5 하드웨어 작동

18cm 길이의 USB/직렬 케이블로 PC/랩톱을 CDR 툴에 연 결합니다 (연결 라인이 두가닥일 수도 있습니다). 제품과 함 께 제공된 OBD 진단 라인이나 차량별 진단 라인으로 CDR 툴을 차량에 연결하거나 컨트롤유닛에 직접 연결합니다. 차 량이나 컨트롤유닛 모델에 따라 CDR 툴용 어댑터나 케이블 이 추가로 필요할 수도 있습니다. CDR 도움말 파일에는 차 량별로 필요한 라인이나 어댑터의 종류에 대한 정보가 실려 있습니다.

#### 2.5.1 CDR 툴 전원장치

CDR 툴에는 함께 제공된 파워 팩이나 차량의 진단 인터페이 스를 통해 전력이 공급됩니다. CDR 툴의 작동 준비가 되면 전 원 LED에 녹색 불이 켜집니다.

- S<br>]<br>| 대다수의 컨트롤유닛에는 전원 공급용 어댑터가 옵션으로 필요합니다. 이 경우 컨트롤유닛과 CDR 툴에 전원을 공급 하기 위해서 12V 직류 어댑터가 필요합니다 (그림 2 참조).
- ! CDR 툴을 차량이나 컨트롤유닛에 연결하기 전에 반드시 CDR 도움말 파일에서 차량별 진단 라인이나 어댑터를 연 결해야 하는 시기와 방법에 대해서 숙지하십시오.
- ! 진단 인터페이스를 통해 EDR 데이터를 판독할 때 CDR 툴 의 정상적인 작동을 보장받으려면 차량용 배터리의 전압이 9V 아래로 떨어지지 않도록 주의하십시오. EDR 데이터가 있는 차량 컨트롤유닛의 최저 전압 관련 전제조건에는 차 이가 있을 수 있습니다. 차량 정비 설명서에 나와 있는 필 요한 최저 전압 관련 지침에 유의하십시오.

2.5.2 배선도

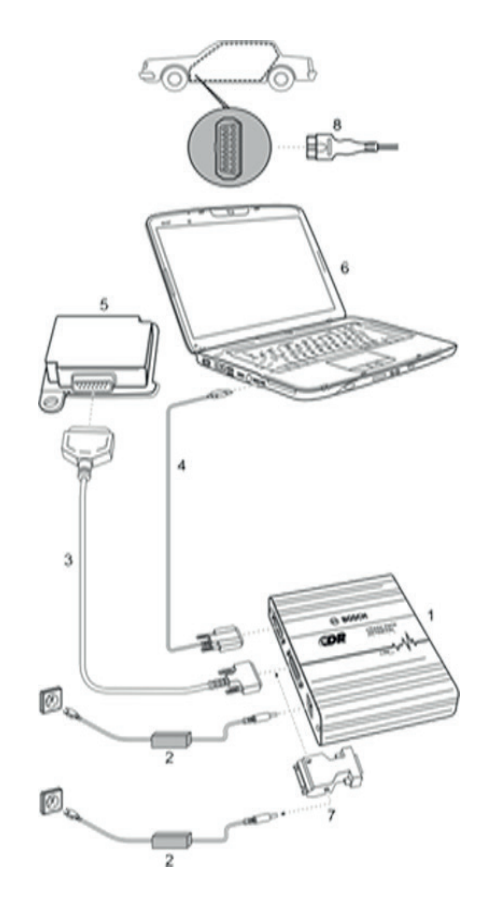

그림2: 배선도의 예

- 1 CDR 툴
- 2 12V 파워 팩
- 3 OBD 진단 라인 또는 차량별 진단 라인
- 4 USB/직렬 연결 케이블 (한 가닥 또는 두 가닥)
- 5 차량의 컨트롤유닛 또는 진단 인터페이스
- 6 랩톱
- 7. 어댑터를 이용한 연결 (그림의 예 참조)
- 8. CDR 툴이 차량의 OBD-2 진단 소켓에 연결됨.

# <span id="page-4-0"></span>4. 초기 시동

#### 4.1 소프트웨어 구독

CDR 소프트웨어를 설치해서 활성화하면 CDR DLC 기본 키 트의 모든 성능을 이용할 수 있습니다. CDR 소프트웨어는 Windows 랩톱이나 데스크탑 PC에서 작동됩니다. CDR 소프 트웨어는 모든 구독자(신규 및 기존)에게 제공됩니다.

- **)**<br>]] 신규 구독자의 경우 이메일당 구독료를 지불하면 활성화 인증서와 최신 버전의 설치 및 활성화 관련 지침서를 받 게 됩니다.
- **위** 기존 구독자의 경우 구독 기간 동안 새 소프트웨어 버전 마다 활성화 인증서를 받게 됩니다.

#### 4.1.1 새 소프트웨어 버전

CDR 소프트웨어의 새 버전마다 새로운 성능상의 특징이나 기능이 들어 있으며 새로 출시된 차량에도 사용할 수 있습니 다. 유료 구독자는 CDR 툴의 최신 성능을 모두 사용할 수 있 도록 보장받습니다.

#### 4.1.2 CDR 소프트웨어 설치

CDR 소프트웨어 도움말 파일의 "첫 번째 단계" 장에는 CDR 툴의 소프트웨어와 하드웨어 설치 지침이 들어 있습니다.

## 4.2 문제 발생 시의 응급 조치

- **은**<br>ヿ CDR 소프트웨어의 도움말 파일은 문제가 발생했을 때의 응급 조치 방법에 대한 설명을 제공합니다.
- i 다른 종류의 문제가 발생할 경우 Bosch 고객 센터에 문의하 십시오. 연락처 정보는 CDR 도움말 파일을 참조하십시오.

# 5. 정비

### 5.1 청소 및 유지보수

CDR 툴의 하우징은 반드시 부드러운 천에 중성 세제를 묻혀 서 닦으십시오. 연마 세척제나 거친 질감의 걸레를 사용하면 안됩니다.

- $\textcolor{black}{\bigcap}$  CDR 툴에는 사용자가 직접 수리할 수 있는 부품이 한가지 도 없습니다. CDR 툴을 열지 마십시오.
- i 유지보수나 수리 작업은 고객 기술 지원 센터에 의뢰하십 시오. 고객 기술 지원 센터의 현재 연락처는 CDR 툴 소프 트웨어의 도움말 파일에 들어 있습니다.

### 5.2 폐기

CDR은 유럽 기준 2002/96/EG (WEEE)의 적용을 받습니다. 케이블과 액세서리 또는 축전지와 배터리를 포함

- 한 전자 전기 중고기기는 가정용 쓰레기와 분리해 서 폐기해야 합니다.
	- ¶ 폐기 시 규정에 맞는 재활용 및 분리 시스템을 이용하십시오.
	- > CDR을 규정에 맞게 폐기함으로써 환경 파괴 나 사람의 건강을 해치는 일이 없도록 하십시 오.

## <span id="page-5-0"></span>ko | 6 | CDR | 기술 데이터

# 6. 기술 데이터

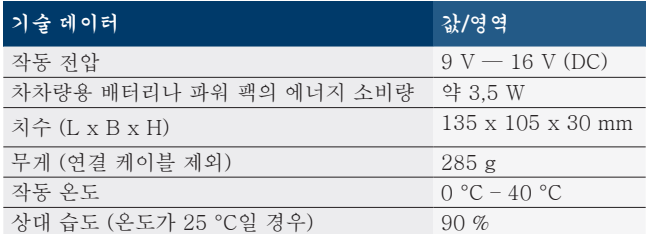

# 7. 용어 설명

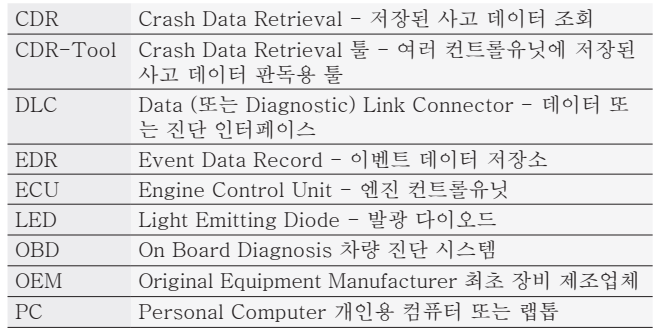

# <span id="page-6-0"></span>8. 보증, 책임, 저작권 및 상표

### 8.1 제한 보증

Bosch Automotive Service Solutions GmbH 는 인가 받 은 Bosch 제품 판매업체로부터 구매한 CDR 차량 인터페이 스 툴 및 부속 케이블과 어댑터(Bosch CDR 제품)에 재료 나 기술적 결함이 없음을 다음 조건을 근거로 해서 무상 보 증합니다.

당사는 원래의 최종 사용자에게 Bosch CDR 제품을 인도한 후 24개월까지 당사의 재량에 따라 정상적인 사용 및 작동 조건에서 재료 및 제작상 결함이 없는 동일한 Bosch CDR 제품으로 수리하거나 교체해 드립니다. 그러나 이러한 보증 은 결함 여부와 관계없이 Bosch CDR 제품의 제거 또는 재 설치로 인해 발생한 비용에는 적용되지 않으며 Bosch CDR 제품의 공식 딜러로부터 구입하지 않은 제품에도 적용되지 않습니다. 본 보증은 원래의 최종 사용자에게만 국한되며 양 도할 수 없습니다. 수리되거나 교체된 Bosch CDR 제품은 보증 목적상 원래 제품의 ID를 이어 받으며 본 보증은 이러 한 수리 및 교체 제품으로 인하여 연장되지 않습니다.

보증 서비스를 받으려면 가까운 공식 Bosch 수리 센터 또는 Bosch CDR 공구 딜러에 연락하십시오. 보증 혜택을 신청하 려면 제품이 보증 기간 내에 있다는 것을 확인할 수 있는 구 매 날짜가 기록된 영수증이나 기타 증빙 서류가 필요합니다. 장치를 세심하게 포장해서 운송료를 선불로 지급하여 서비 스 센터로 보내십시오.

#### 8.2 보증 제한

Bosch CDR 제품의 오용, 태만, 남용, 잘못된 작동 및 설치, 떨어뜨리거나 손상됨, 승인 받지 않은 서비스나 부품 또는 정비 설명서 미준수 또는 정상적인 정비 작업의 미수행으로 인한 결함은 보증 범위에서 명시적으로 제외됩니다. 잘못된 설치의 시정이나 외부 전자기 간섭의 제거도 본 보증 범위에 서 제외됩니다.

본 보증은 본 설명서에 포함된 제품과 관련된 유일한 구 제책입니다. 당사는 계약상 이와 같은 배상청구 조항 존재 여부와 관계없이 Bosch 제품의 구입이나 사용으로 인한 징벌적, 구채적, 결과적 손해에 대해 책임지지 않습니다. Bosch Automotive Service Solutions GmbH의 공식 대표 나 계열사의 서면 승인이 있는 경우를 제외하고 본 보증을 변경, 수정 또는 개작하려는 어떠한 시도도 무효입니다. 본 보증은 상품성 또는 특정 목적에의 적합성 등에 대한 법적 보증을 포함하여 명시적이든 묵시적이든 기타 모든 보증이 나 표시를 대신하며 명시적 보증이 효력을 발생하는 동안에 만 유효합니다.

모든 묵시적 보증은 구입일로부터 1년으로 제한됩니다. 일 부 조항은 묵시적 보증의 유효 기간 제한이 적용되지 않습 니다. 따라서 상황에 따른 상기 제한이 이를 충족하지 못합 니다.

본 제한 보증은 귀하에게 특정 권리를 보장하며 귀하는 귀하 가 거주하는 국가에 따라 다를 수 있는 기타 권리를 보유합 니다.

본 보증의 조항 또는 일부가 무효가 되거나 법적 효력을 상 실하거나 다른 이유로 집행 불가능하게 되더라도 이는 해당 조항의 나머지 부분이나 절 또는 다른 조항에는 영향을 미치 지 않습니다.

#### 8.3 책임

이 프로그램의 모든 데이터는 가능한 한 제조업체 및 수입업 체의 세부정보에 근거를 두고 있습니다. Bosch는 소프트웨 어 및 데이터의 신뢰성 및 완전성, 그리고 결함이 있는 소프 트웨어 및 데이터로 인해 발생한 손해에 대해 어떠한 책임도 지지 않습니다. 발생한 사건과 관계없이 Bosch의 책임은 고 객이 제품에 대해 실제적으로 지불한 금액으로 제한됩니다.

#### 8.4 지적 재산권

소프트웨어 및 데이터는 Bosch의 또는 계열사의 소유이며, 저작권법, 국제 협약 및 기타 국가별 법 규정에 의해 복제 로부터 보호됩니다. 데이터 및 소프트웨어 전부 또는 일부 의 복사 및 판매는 금지되고 법률에 의해 처벌을 받으며 위 반 시 Bosch는 법집행을 제소하고 손해배상을 청구할 권리 를 보유합니다.

본 설명서에 포함된 모든 정보는 지적 재 산권의 보호를 받습니다. © 2000 ‑ 2013 Bosch Automotive Service Solutions GmbH. 전세계적으로 모든 권리가 보유됨.

본 Bosch의 사용 설명서와 CDR 소프트웨어에 포함된 정보 는 언제라도 변경될 수 있습니다. 소프트웨어 도움말 파일 에 설명된 소프트웨어는 라이선스 계약의 구속을 받으며 사 용자는 CDR 프로그램의 설치 및 사용의 요건으로 라이선 스 계약에 동의해야 합니다. 소프트웨어와 도움말 파일은 본 계약의 조항을 준수했을 때만 사용하거나 복사할 수 있습니 다. 본 사용 설명서와 도움말 파일(전자 형태이든 인쇄 형태 이든)의 어떠한 부분도 Bosch의 서면 승인 없이는 복제하 거나 데이터 검색 시스템에 저장하거나 스크린샷, 사진 복사 및 녹화 등을 포함하여 기계식 또는 전자식 시스템을 사용하 여 어떠한 형태로든 개인적인 사용 이외의 목적으로 전송해 서는 안 됩니다.

#### 8.5 상표

Bosch 및 CDR는 Bosch Automotive Service Solutions GmbH 및 계열사의 등록상표입니다.

**Bosch Automotive Service Solutions GmbH** Porschestr. 4 63512 Hainburg DEUTSCHLAND **www.bosch.com**

F-00K-108-990 | 2013-12-20